## **How to enable MRP (media redundancy protocol)**

➀

The MRP (media redundancy protocol) is a data network protocol that allows rings of Ethernet switches to overcome any single failure with recovery time much faster than achievable with Spanning Tree Protocol.

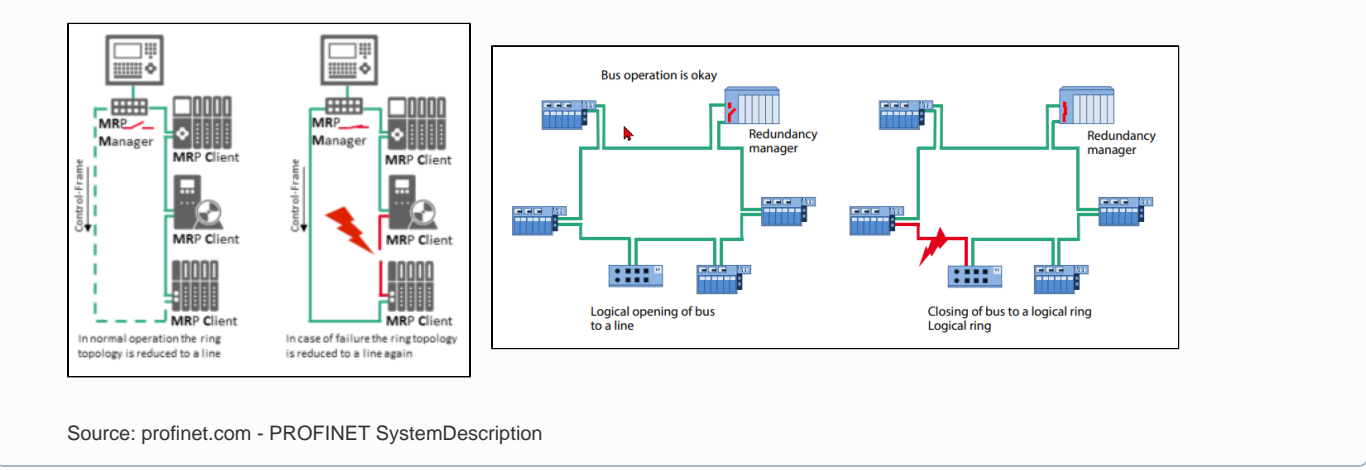

The MRP is more related to the slaves (and used switches). make sure that the Profinet Slave does support this option!

## How to:

- Add all the slaves to the PN-Controller
- Open the PN-Controller and open the Tab 'Topology'.
- Configure the connected ports, so that a ring topology is set.
- Open the TAB Media Redundancy, and set the MRP configuration for the slaves / controller

## **See also....**

Our [Codesys Online Help \(OLH\)](https://www.helpme-codesys.com/) on [Media Redundancy](https://content.helpme-codesys.com/en/CODESYS%20PROFINET/_pnio_media_redundancy.html) in general, and [Controller, Media Redundancy](https://content.helpme-codesys.com/en/CODESYS%20PROFINET/_pnio_edt_mrp.html) in particular.